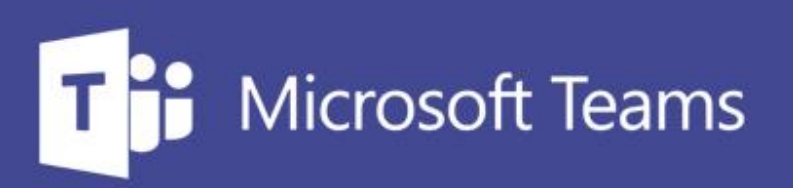

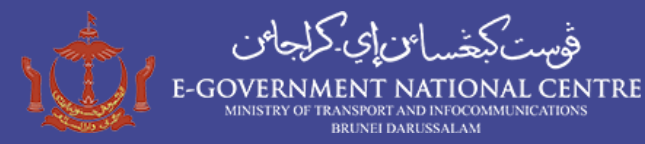

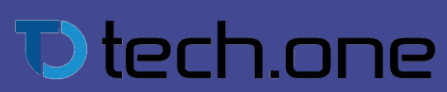

**Microsoft Teams Workshop | Monday, 16th August 2021**

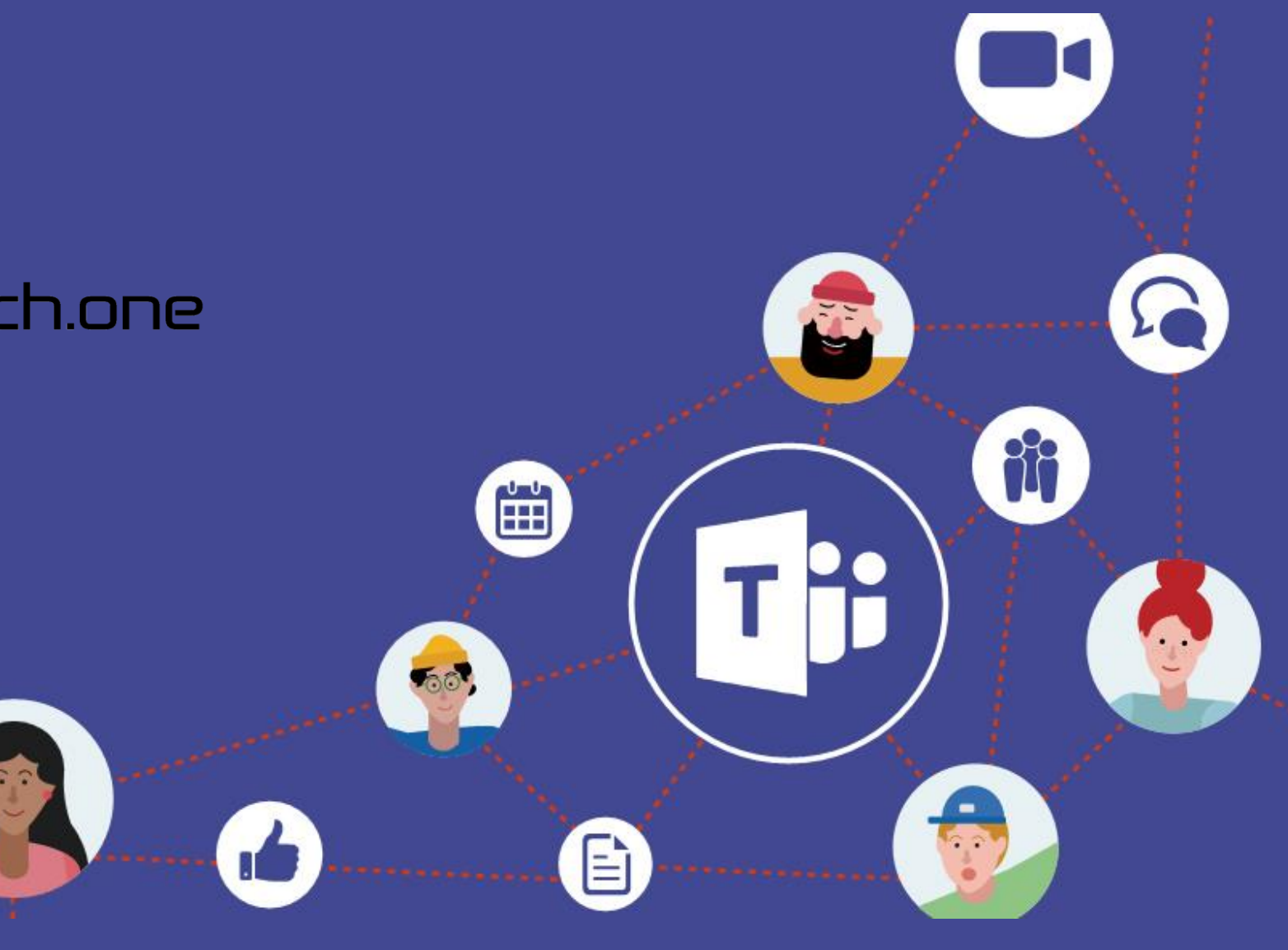

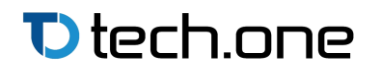

### **Agenda**

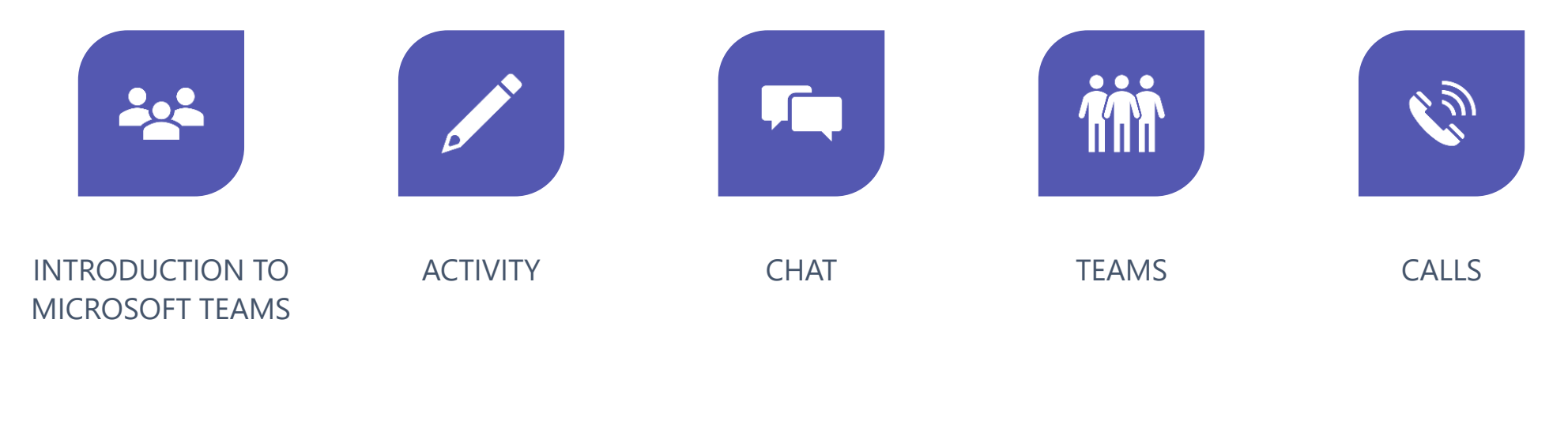

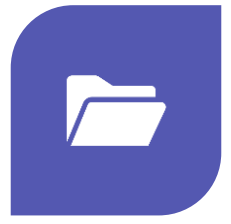

FILES

### **Learning Objectives**

#### After this session, you will be able to:

- Set up your profile and notifications in Microsoft Teams
- Use chat and calling for group and 1:1 conversations in Microsoft Teams

**D** tech.one

- Conduct meetings in Microsoft Teams
- Align your team and teamwork in Microsoft Teams

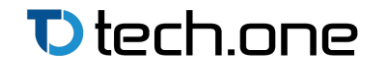

### **Introduction to Microsoft Teams**

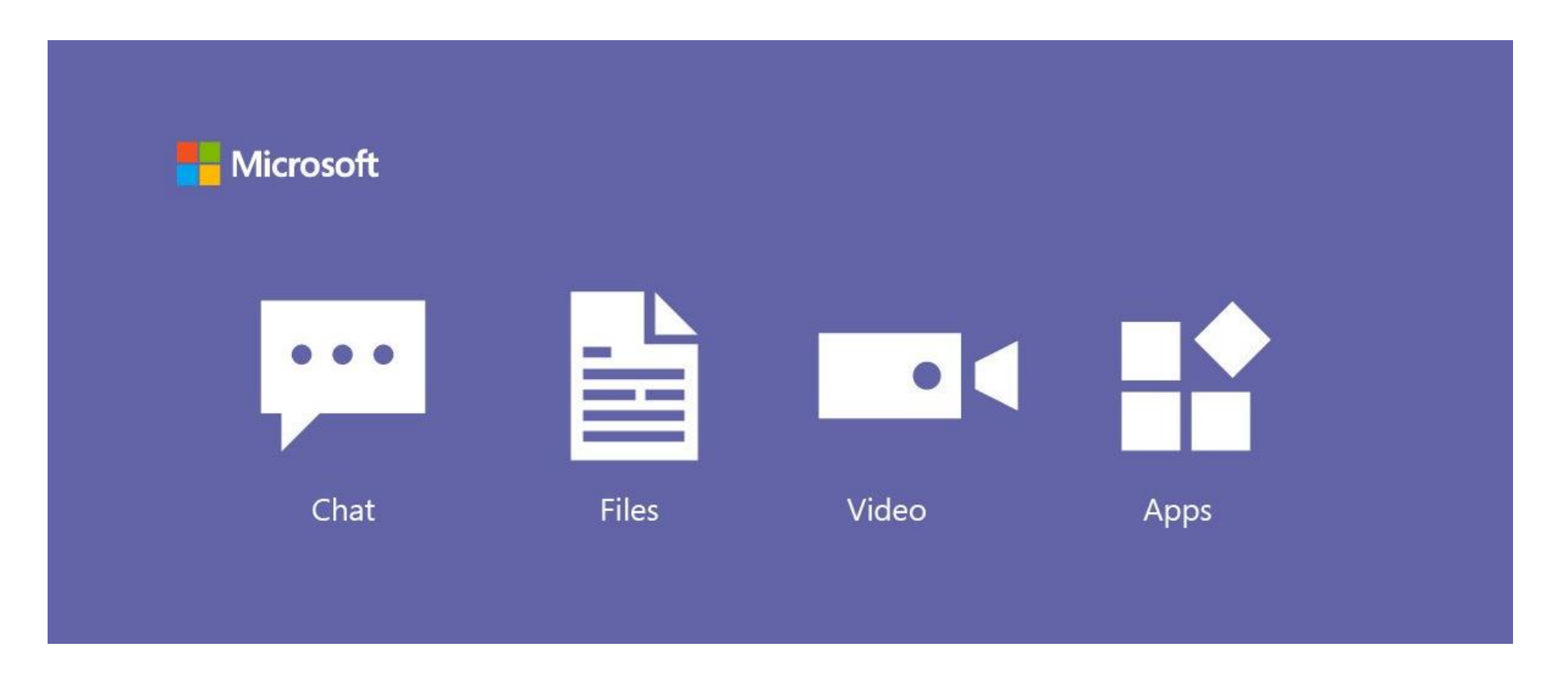

• A cohesive communications and collaboration platform that includes chat, video meetings, file storage, and application integration.

#### **D** tech.one

# **Why use Fileams?**

- Collaboration
	- Co-author files and share resources with built-in Office 365 apps.
- Communication
	- Stay connected with persistent chat, channel conversations, and meetings.
- Personalization
	- Personalize Teams with your favorite education and organization tools.
- All-in-one solution

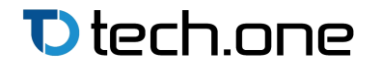

### **Clients for Microsoft Teams**

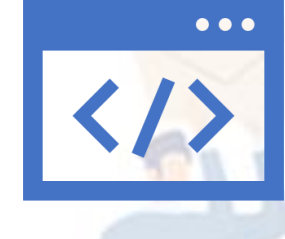

Web

Full-functioned chat client that can be used from a variety of browsers.

#### Desktop

Provides support for audio, video, and content sharing for team meetings, group calling, and private one-on-one or private multi-party calls.

### **Mobile**

 $\overline{\phantom{a}}$ 

Geared at users participating in chat-based conversations while on the go, and currently allows users to have peer-to-peer audio call.

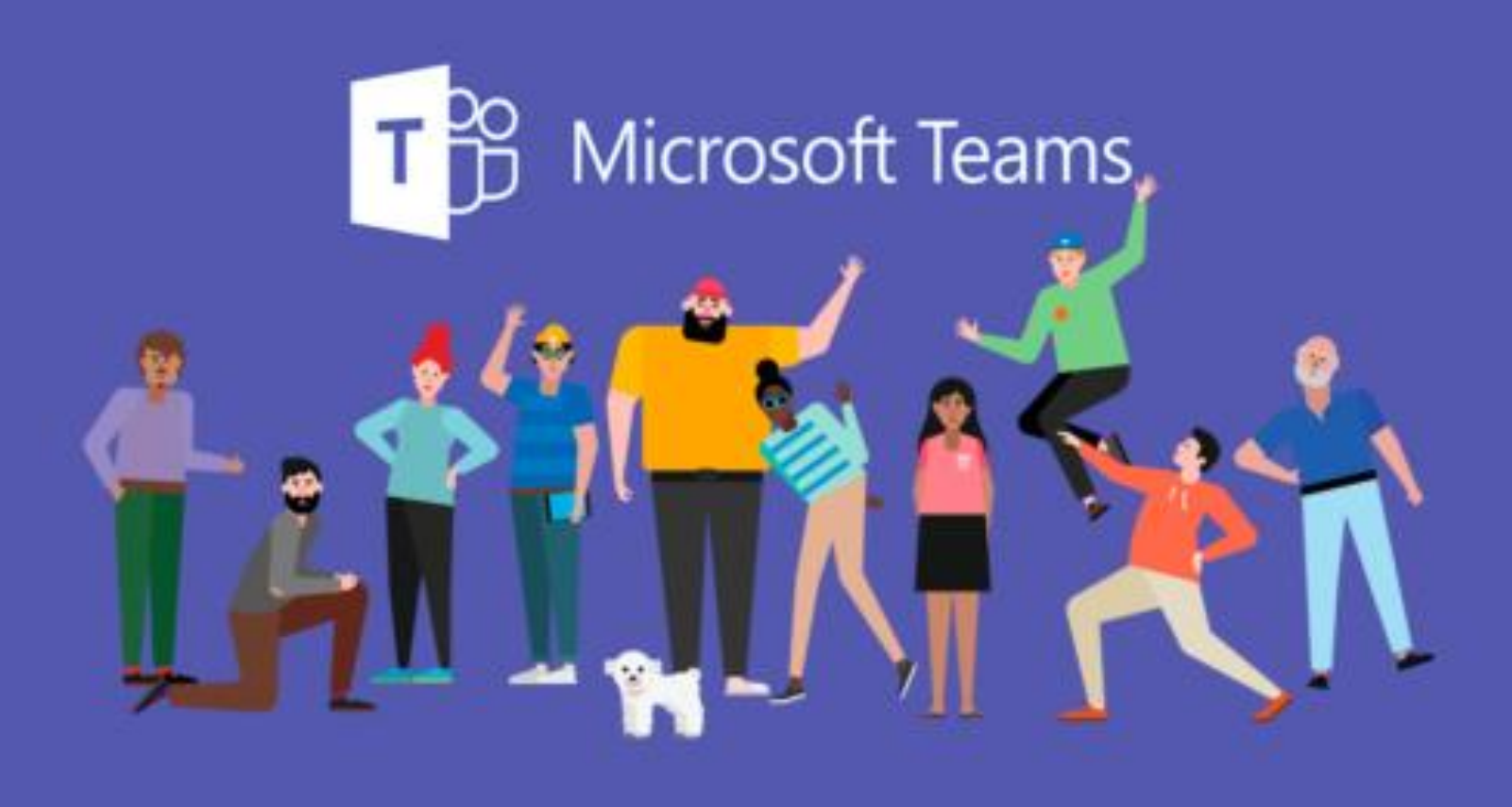

## **Navigating Around Teams**

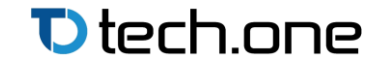

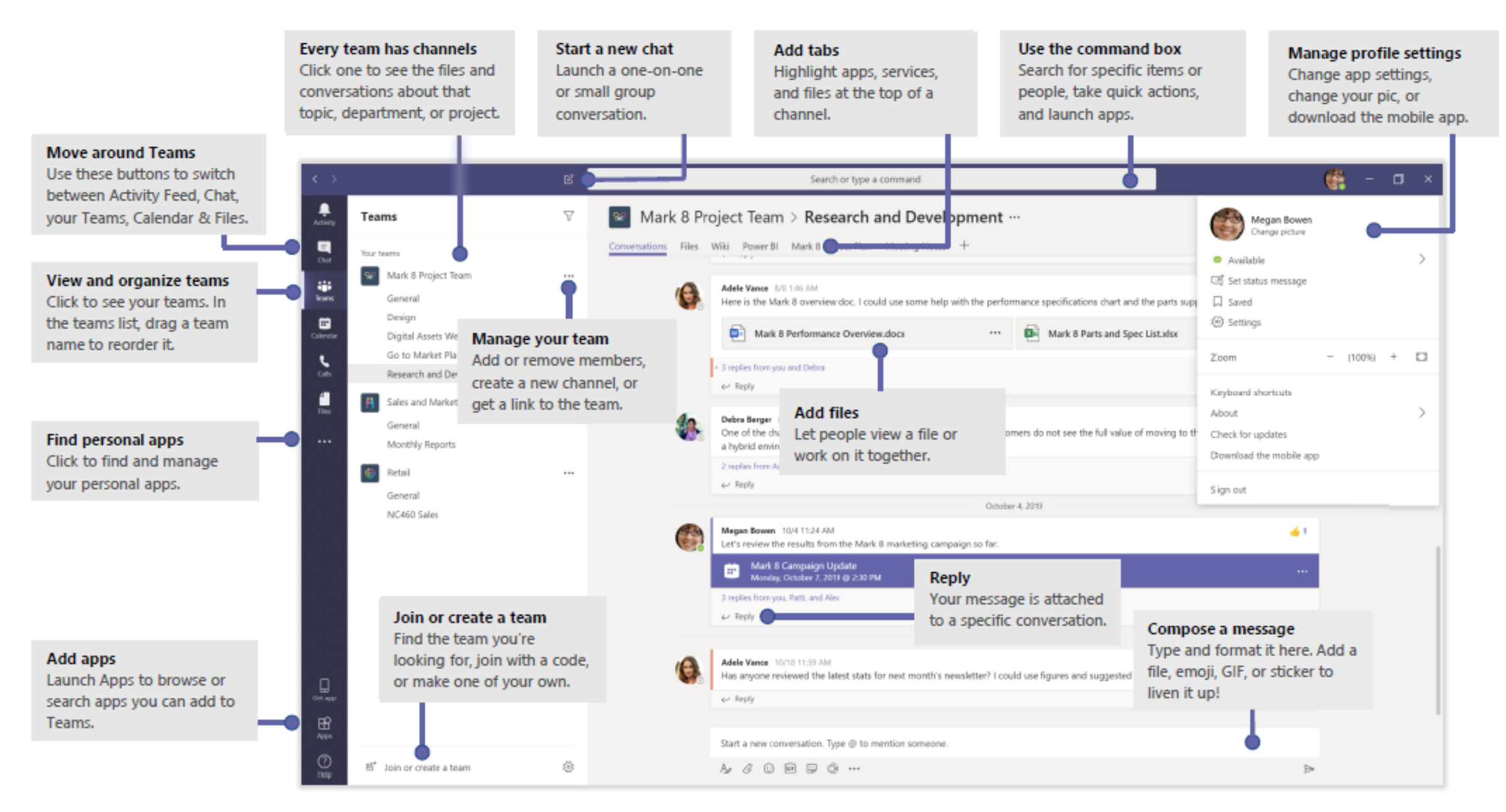

#### **D** tech one

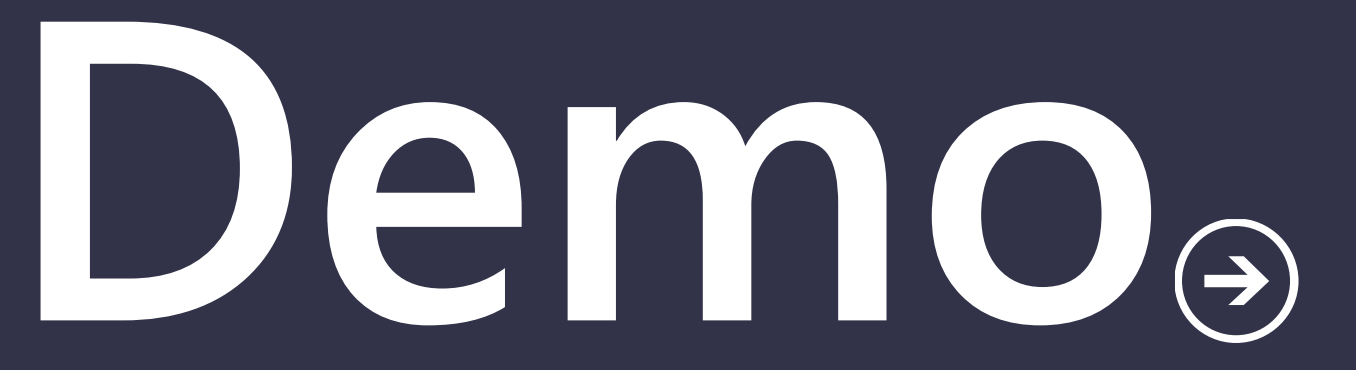

Let's see Teams in action!

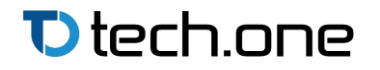

### **Important Facts**

- Kindly note that the meeting invitees does not require O365 E1 licenses and doesn't require government email account.
- Meeting Organizer must have Outlook installed on his/her laptop or workstation.
- Collaboration and cloud storage tools are not enabled due to the data privacy and security, kindly use Teams as online voice/video meeting tools only. (Only MS Teams are enabled for licensed users at the moment)
- Calendar App will not be visible in Teams because this requires Exchange Online (which is not enabled)

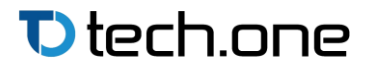

# **To Schedule Team Meeting**

1) Download and install Microsoft Teams on their laptop/workstation.

- 2) Login on Teams using OGEC account.
- 3) Restart Outlook.
- 4) Restart laptop/workstation.
- 5)Open MS outlook and MS Teams
	- Sign into MS Teams using @ogec domain credentials
- 6) Schedule Teams meeting using MS Outlook (Please do not use MS Teams to schedule the meeting)

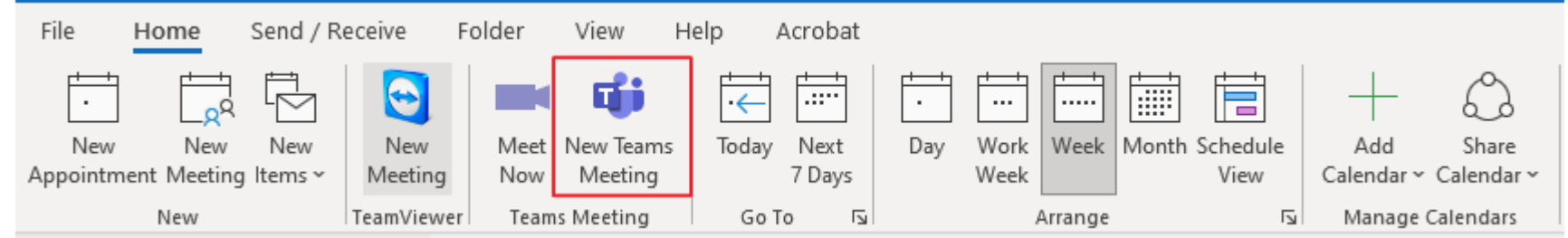

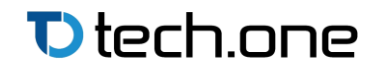

# **To Attend Scheduled Meeting (Host)**

1) Open Outlook app which is installed on your laptop or workstation and go to calendar.

2) Open on scheduled meeting.

3) Click on Click here to join the meeting. Kindly note user without Teams licenses may join the meeting from any supported browser and can chat during meeting.

Microsoft Teams meeting

Join on your computer or mobile app Click here to join the meeting

### **Microsoft Teams for Android and iOS**

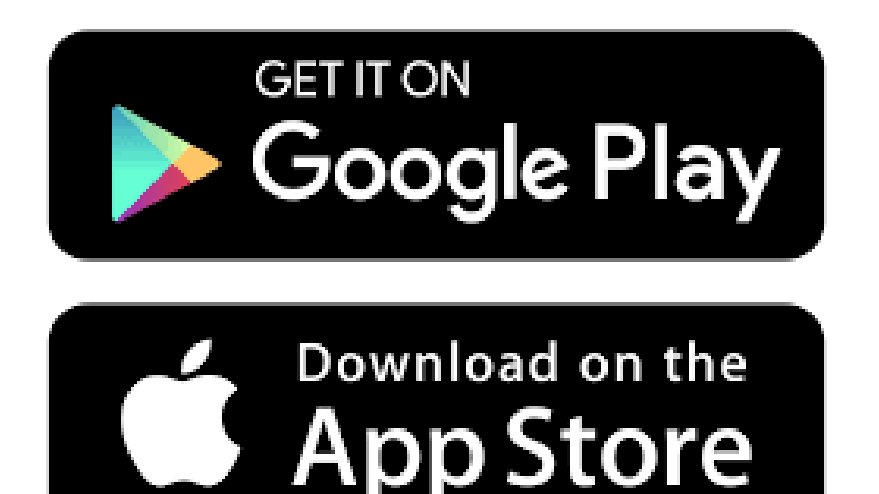

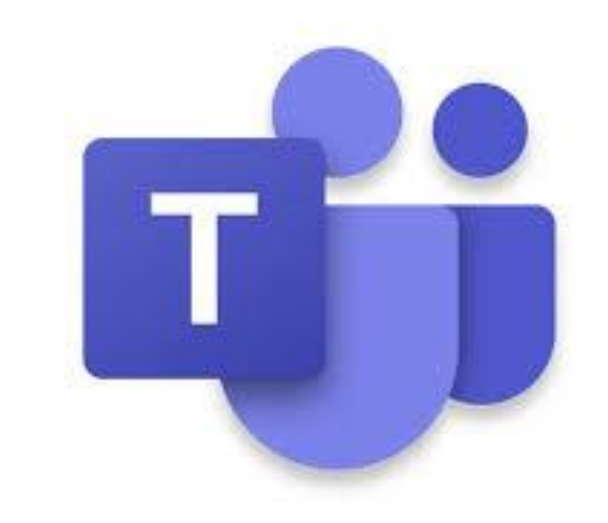

#### Download and Install Microsoft Teams

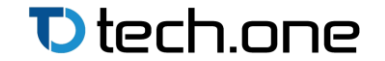

## **Microsoft Teams for Windows**

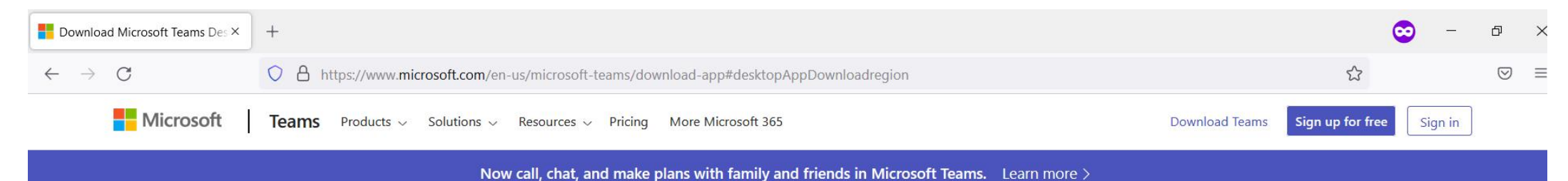

### **Download Microsoft Teams**

Connect and collaborate with anyone from anywhere on Teams.

Download for desktop

**Download for mobile** 

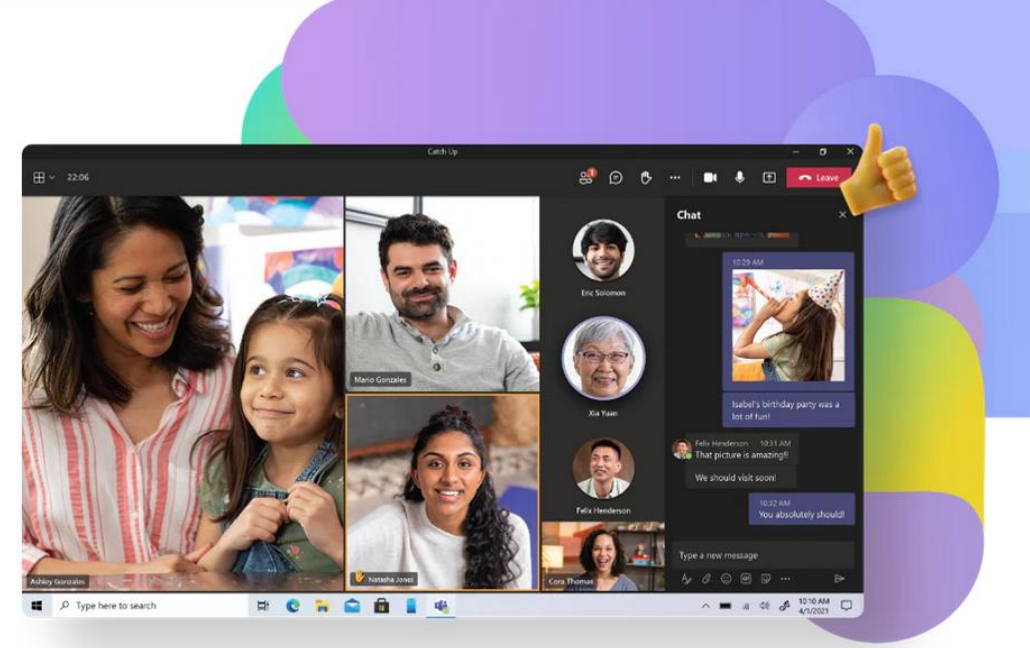

#### **D** tech.one

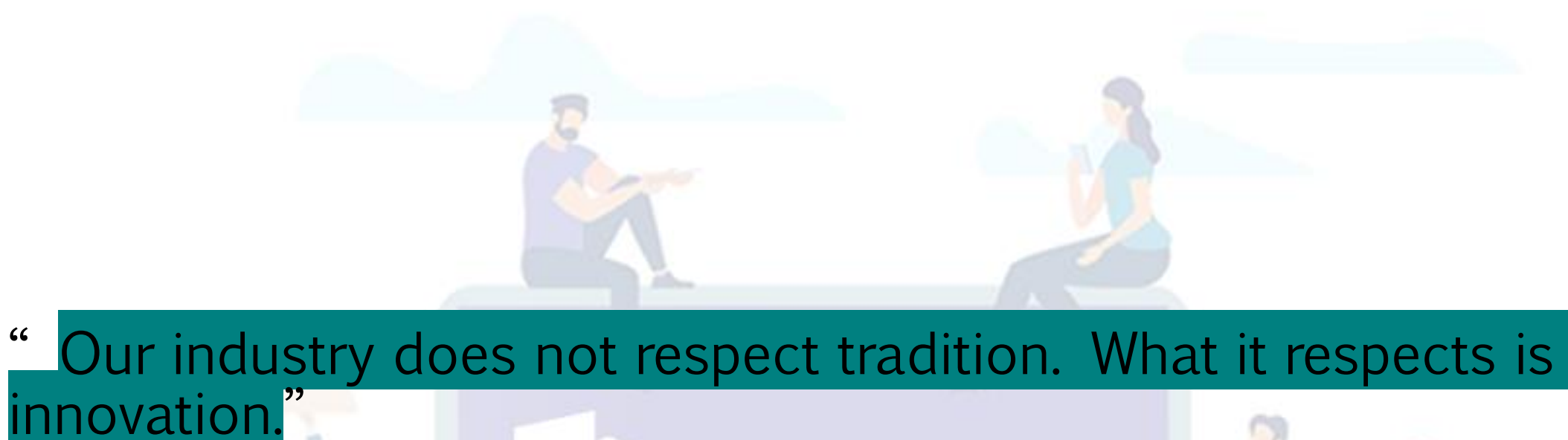

Microsoft Teams

т

Satya Nadella Microsoft, CEO

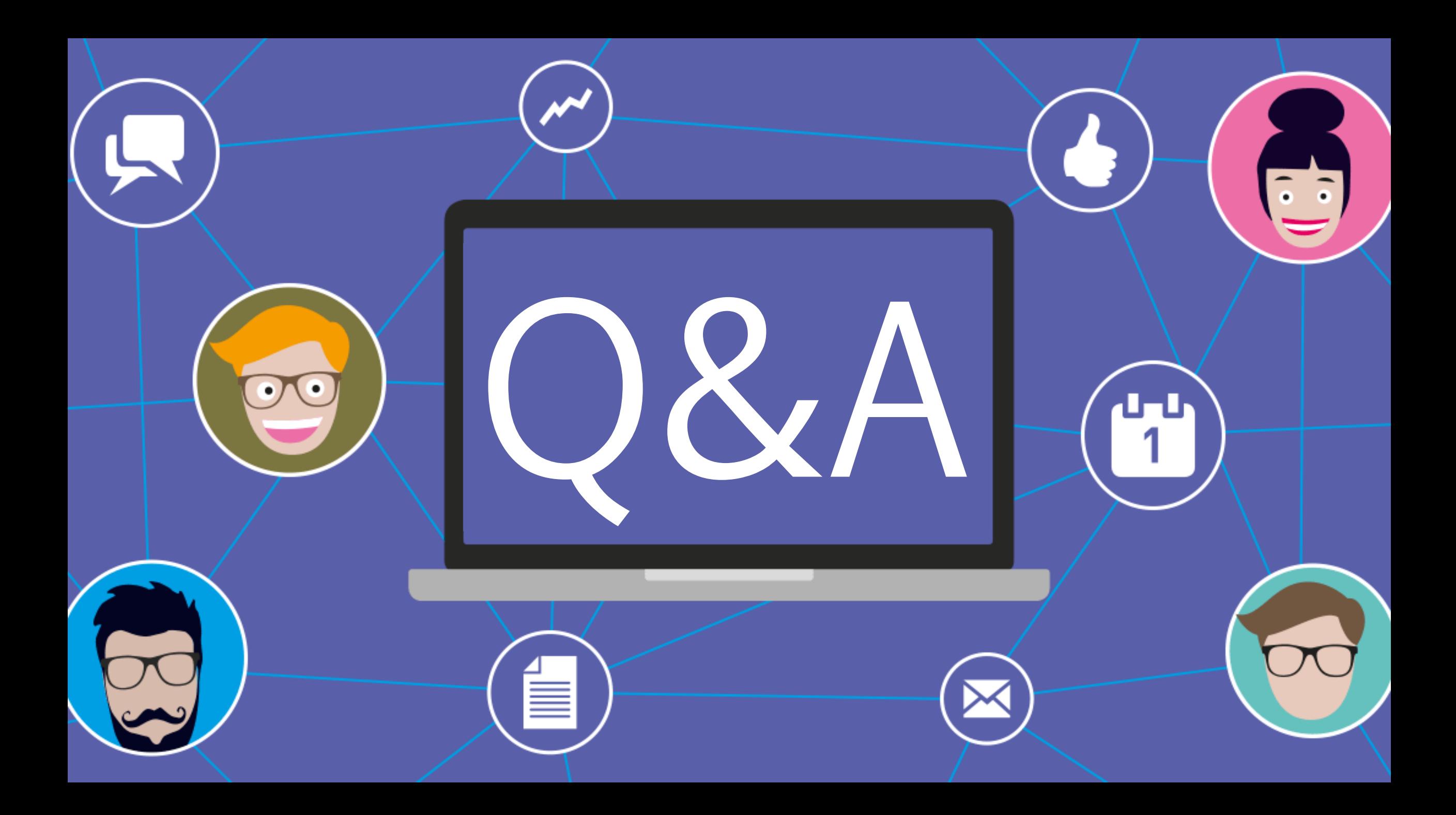

#### **D** tech.one

# **End User Support for Microsoft O365**

For any questions and doubts, contact TechOne Global O365 support team:

• Support e-mail: [easupport@techoneglobal.com](mailto:easupport@techoneglobal.com)

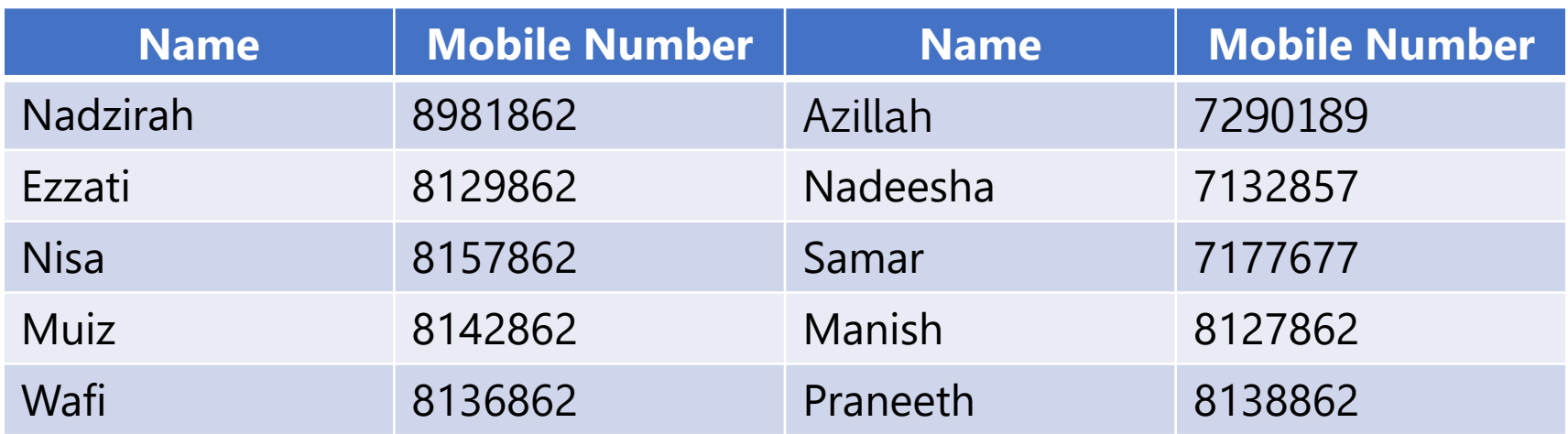

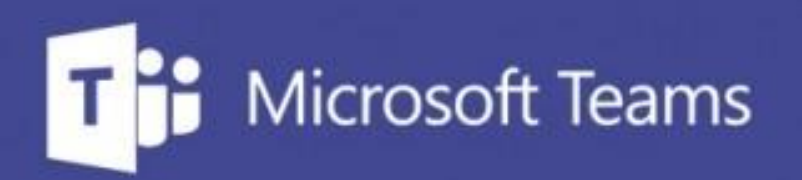

# **Thank You**

Ū.

曲

Eì

**TO** 

H

 $\mathbf{C}$